[AFT](https://zhiliao.h3c.com/questions/catesDis/420) **[卢鹏](https://zhiliao.h3c.com/User/other/17463)** 2024-03-05 发表

问题描述

【命令】

【视图】

```
现场有很多aft业务,如何查看v6和v4会话的对应关系
过程分析
     display aft address-mapping命令用来显示AFT地址映射信息。
     display aft address-mapping [ slot slot-number ]
     任意视图
【缺省用户角色】
     network-admin
     network-operator
     context-admin
     context-operator
     slot slot-number:显示指定成员设备上的AFT地址映射表项信息,slot-number表示设备在IRF中的成
     员编号。若不指定该参数,则显示所有成员设备上的AFT地址映射表项信息。
     <Sysname> display aft address-mapping
     IPv6: Source IP/port: 2000:0:FF01:101:100::8/1024
       Destination IP/port: 5000::1717:1714/1025
       VPN instance/VLAN ID/Inline ID: -/-/-
       Protocol: TCP(6)
     IPv4: Source IP/port: 1.1.1.1/1031
       Destination IP/port: 23.23.23.20/1025
```
## 【参数】

## 【举例】

# 显示AFT地址映射表的信息。

Slot 1:

VPN instance/VLAN ID/Inline ID: -/-/- Protocol: TCP(6)

## Total address mappings found: 1

表1-2 display aft address-mapping命令显示信息描述表

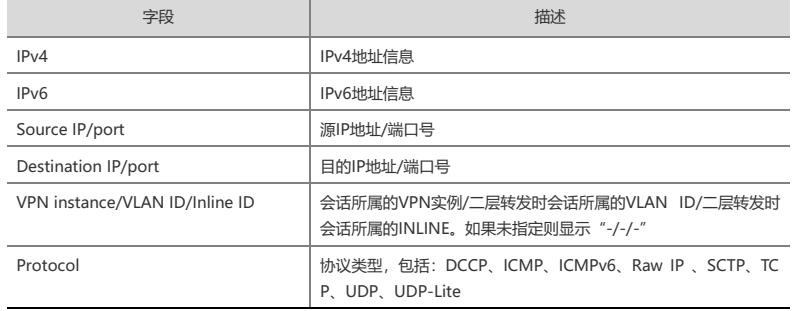

## 解决方法

**display aft address-mapping**命令用来显示AFT地址映射信息。